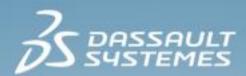

# **Introduction to Abaqus**

Abaqus 2020

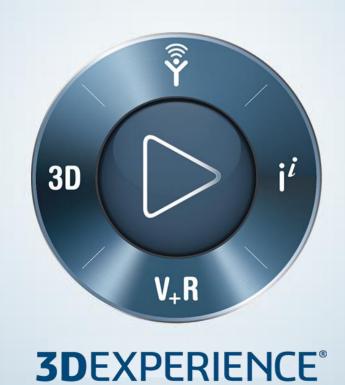

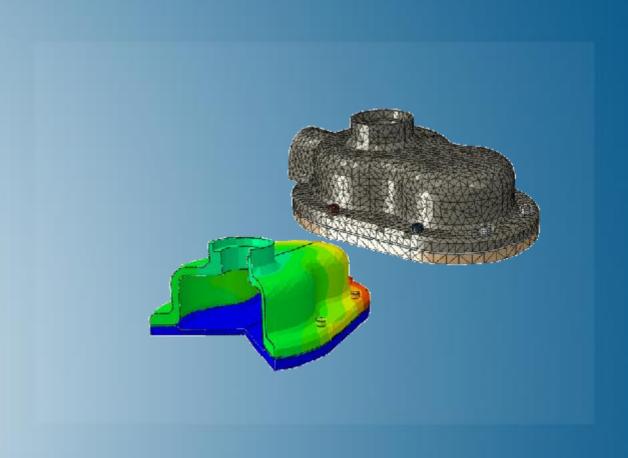

## **About this Course**

## **Course objectives**

Upon completion of this course you will be able to:

- ▶ Use Abaqus/CAE to create complete finite element models.
- ▶ Use Abaqus/CAE to submit and monitor analysis jobs.
- ▶ Use Abaqus/CAE to view and evaluate simulation results.
- Solve structural analysis problems using Abaqus/Standard and Abaqus/Explicit, including the effects of material nonlinearity, large deformation and contact.

## **Targeted audience**

**Simulation Analysts** 

## **Prerequisites**

None

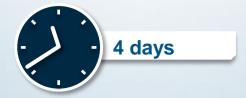

## Day 1

Lesson 1 Overview of Abaqus

Demo 1 A First Look at Abaqus

Workshop 1 Linear Static Analysis of a Cantilever Beam

Lesson 2 Working with Geometry (Part 1)

Demo 2 Working with Native Geometry

Workshop 2 Creating Native Geometry: Pipe Creep Model

Lesson 3 Working with Geometry (Part 2)

Demo 3a Generating a Shell From a Thin Solid

Workshop 3a Import and Geometry Repair of Intersecting Pipes

Demo 3b Importing and Editing an Orphan Mesh

Workshop 3b Importing and Editing an Orphan Mesh: Pump Model

Lesson 4 Material and Section Properties

Demo 4 Creating Materials and Assigning Sections

Workshop 4a Material and Section Properties: Pipe Creep Model

Workshop 4b Material and Section Properties: Pump Model

Lesson 5 Assemblies in Abaqus

Demo 5 Creating an Assembly

Workshop 5 Pump Model Assembly

Lesson 6 Steps, Output, Loads, & Boundary Conditions

Demo 6a Creating Steps

Demo 6b Using the Load Module

Workshop 6a Step Definition and Loads: Pipe Creep Model

Workshop 6b Step Definition and Loads: Pump Model

Lesson 7 Meshing Imported and Native Geometry

Demo 7 Using the Mesh Module

Workshop 7a Structured Hex Meshing: Pipe Creep Model

Workshop 7b Free and Swept Meshing: Pump Model

Workshop 7c Meshing of Intersecting Pipes

## Day 3

Lesson 8 Job Management and Results Visualization

Demo 8a Using the Keywords Editor

Demo 8b Visualizing Results

Workshop 8 Creep of a Pipe Intersection

Lesson 9 Linear and Nonlinear Problems

Lesson 10 Analysis Procedures (Part 1)

Demo 10 Nonlinear Static Analysis

Workshop 10a Linear Analysis of a Skew Plate

Workshop 10b Nonlinear Analysis of a Skew Plate

Lesson 11 Analysis Procedures (Part 2)

Demo 11 Multiple Load Cases

Workshop 11 Linear Static Analysis of a Cantilever Beam (optional)

## Day 4

Workshop 12b Pipe Whip Analysis

Lesson 13 Analysis Continuation Techniques

Workshop 13 Unloading Analysis of a Skew Plate

Lesson 14 Constraints and Connections

Demo 14 Defining a Rigid Body

Workshop 14 Tie Constraints: Pump Model

Lesson 15 Contact

Demo 15 Using Automatic Contact Detection and General Contact

Workshop 15 Nonlinear Static Analysis of a Pump Assembly

# www.3ds.com | © Dassault Systèmes

## **Additional Material**

Appendix 1 Element Selection Criteria

Appendix 2 Analyzing Highly Nonlinear Quasi-Static Problems

Workshop A2 Single Pass Rolling of a Thick Plate

Appendix 3 Heat Transfer and Thermal-Stress Analysis

Workshop A3 Thermal-Stress Analysis of Intersecting Pipes

- ▶ SIMULIA is the Dassault Systèmes brand for Realistic Simulation solutions
- Portfolio of established, best-in-class products
  - Abaqus, Isight, Tosca, fe-safe, Simpack

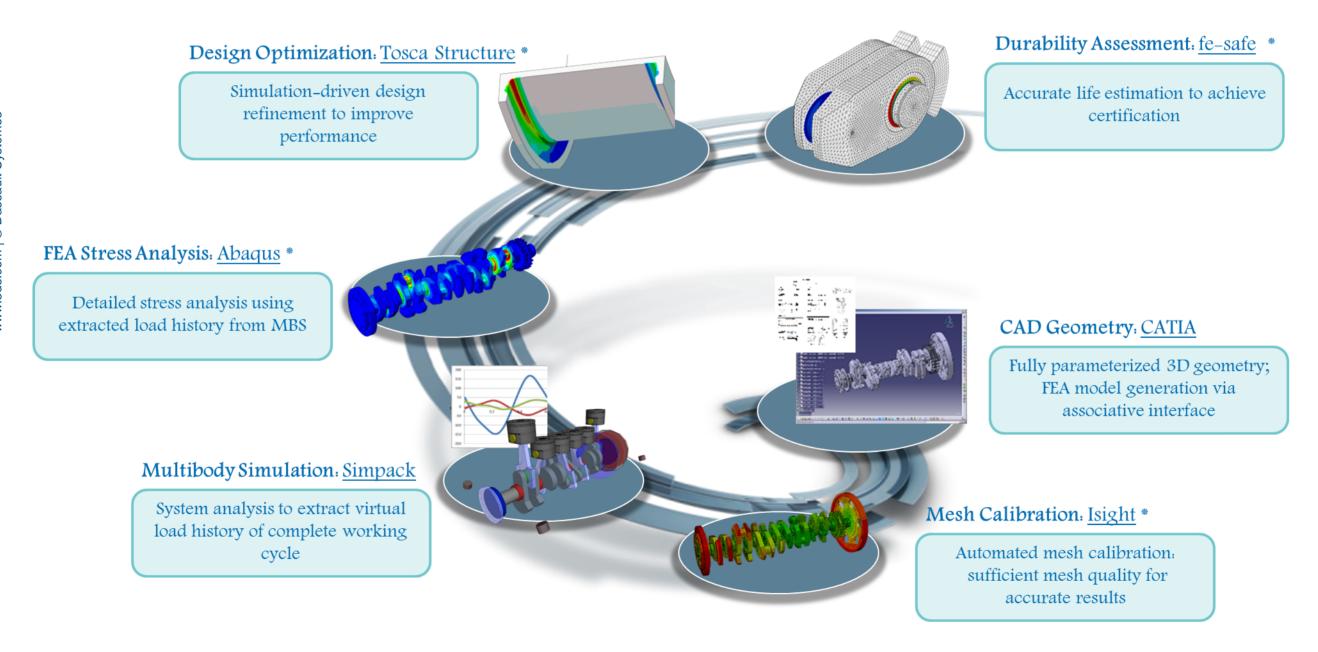

<sup>\*</sup> Included in extended licensing pool

## **Abaqus**

- Routine and Advanced Simulation
- Linear and Nonlinear, Static and Dynamic
- Thermal, Electrical, Acoustics
- Extended Physics through Co-simulation
- Model Preparation and Visualization

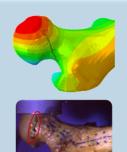

Realistic Human Simulation High Speed Crash & Impact Noise & Vibration

Isight

- Process Integration
- Design Optimization
- Parametric Optimization
- Six Sigma and Design of Experiments

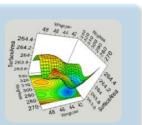

Material Calibration
Workflow Automation
Design Exploration

Tosca

- Non-Parametric Optimization
- Structural and Fluid Flow Optimization
- Topology, Sizing, Shape, Bead Optimization

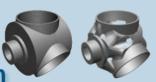

Conceptual/Detailed Design Weight, Stiffness, Stress Pressure Loss Reduction

fe-safe

- Durability Simulation
- Low Cycle and High Cycle Fatigue
- Weld, High Temperature, Non-metallics

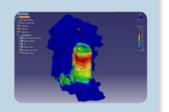

Safety Factors
Creep-Fatigue Interaction
Weld Fatigue

Simpack

- 3D Multibody Dynamics Simulation
- Mechanical or Mechatronic Systems
- Detailed Transient Simulation (Offline and Realtime)

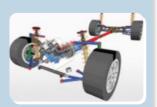

Complete System Analyses (Quasi-)Static, Dynamics, NVH Flex Bodies, Advanced Contact

## How can you maximize the robust technology of the SIMULIA Portfolio?

Connect with peers to share knowledge and get technical insights

Go to www.3ds.com/slc www.3ds.com o Dassault Systèmes to log in or join!

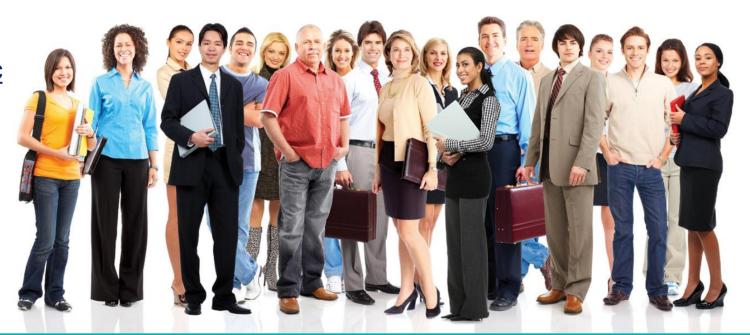

## 35 SIMULIA

#### Let the SIMULIA Learning Community be Your Portal to 21st Century Innovation

Discover new ways to explore how to leverage realistic simulation to drive product innovation. Join the thousands of Abaqus and Isight users who are already gaining valuable knowledge from the SIMULIA Learning Community.

For more information and registration, visit 3ds.com/simulia-learning. Connect. Share. Spark Innovation.

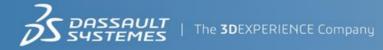

COMPETITIVE.

By Course

### http://www.3ds.com/products-services/simulia/services/training-courses/

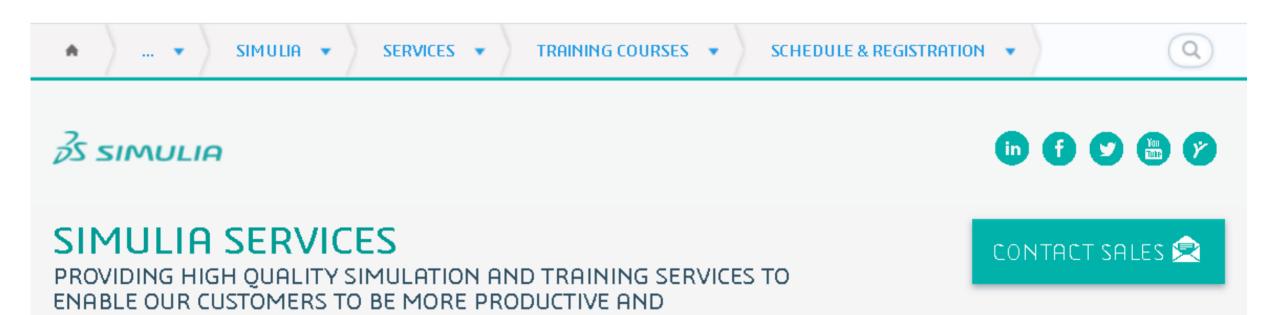

#### Training Schedule & Registration

We offer regularly scheduled public seminars as well as training courses at customer sites. An extensive range of courses are available, ranging from basic introductions to advanced courses that cover specific analysis topics and applications. On-site courses can be customized to focus on topics of particular interest to the customer, based on the customer's prior specification. To view the worldwide course schedule and to register for a course, visit the links below.

# North American International By Location International By Location By Location

> By Course

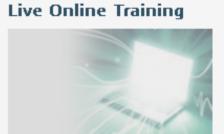

> Full Schedule

## **Legal Notices**

The software described in this documentation is available only under license from Dassault Systèmes or its subsidiaries and may be used or reproduced only in accordance with the terms of such license.

This documentation and the software described in this documentation are subject to change without prior notice.

Dassault Systèmes and its subsidiaries shall not be responsible for the consequences of any errors or omissions that may appear in this documentation.

No part of this documentation may be reproduced or distributed in any form without prior written permission of Dassault Systèmes or its subsidiaries.

© Dassault Systèmes, 2019

Printed in the United States of America.

Abaqus, the 3DS logo, and SIMULIA are trademarks or registered trademarks of Dassault Systèmes or its subsidiaries in the US and/or other countries.

Other company, product, and service names may be trademarks or service marks of their respective owners. For additional information concerning trademarks, copyrights, and licenses, see the Legal Notices in the SIMULIA User Assistance.

| 11/19 | Updated for Abaqus 2020                                                             |
|-------|-------------------------------------------------------------------------------------|
| 11/19 | Updated for Abaqus 2020                                                             |
| 11/19 | Updated for Abaqus 2020                                                             |
| 11/19 | Updated for Abaqus 2020                                                             |
| 11/19 | Updated for Abaqus 2020                                                             |
| 11/19 | Updated for Abaqus 2020                                                             |
| 11/19 | Updated for Abaqus 2020                                                             |
| 11/19 | Updated for Abaqus 2020                                                             |
| 11/19 | Updated for Abaqus 2020                                                             |
| 11/19 | Updated for Abaqus 2020                                                             |
| 11/19 | Updated for Abaqus 2020                                                             |
| 11/19 | Updated for Abaqus 2020                                                             |
| 11/19 | Updated for Abaqus 2020                                                             |
| 11/19 | Updated for Abaqus 2020                                                             |
| 11/19 | Updated for Abaqus 2020                                                             |
| 11/19 | Updated for Abaqus 2020                                                             |
| 11/19 | Updated for Abaqus 2020                                                             |
| 11/19 | Updated for Abaqus 2020                                                             |
|       | 11/19 11/19 11/19 11/19 11/19 11/19 11/19 11/19 11/19 11/19 11/19 11/19 11/19 11/19 |

| Demonstration 1  | 11/19 | Updated for Abaqus 2020 |
|------------------|-------|-------------------------|
| Demonstration 2  | 11/19 | Updated for Abaqus 2020 |
| Demonstration 3a | 11/19 | Updated for Abaqus 2020 |
| Demonstration 3b | 11/19 | Updated for Abaqus 2020 |
| Demonstration 4  | 11/19 | Updated for Abaqus 2020 |
| Demonstration 5  | 11/19 | Updated for Abaqus 2020 |
| Demonstration 6a | 11/19 | Updated for Abaqus 2020 |
| Demonstration 6b | 11/19 | Updated for Abaqus 2020 |
| Demonstration 7  | 11/19 | Updated for Abaqus 2020 |
| Demonstration 8a | 11/19 | Updated for Abaqus 2020 |
| Demonstration 8b | 11/19 | Updated for Abaqus 2020 |
| Demonstration 10 | 11/19 | Updated for Abaqus 2020 |
| Demonstration 11 | 11/19 | Updated for Abaqus 2020 |
| Demonstration 14 | 11/19 | Updated for Abaqus 2020 |
| Demonstration 15 | 11/19 | Updated for Abaqus 2020 |

| Workshop 1  | 11/19 | Updated for Abaqus 2020 |
|-------------|-------|-------------------------|
| Workshop 2  | 11/19 | Updated for Abaqus 2020 |
| Workshop 3a | 11/19 | Updated for Abaqus 2020 |
| Workshop 3b | 11/19 | Updated for Abaqus 2020 |
| Workshop 4a | 11/19 | Updated for Abaqus 2020 |
| Workshop 4b | 11/19 | Updated for Abaqus 2020 |
| Workshop 5  | 11/19 | Updated for Abaqus 2020 |
| Workshop 6a | 11/19 | Updated for Abaqus 2020 |
| Workshop 6b | 11/19 | Updated for Abaqus 2020 |
| Workshop 7a | 11/19 | Updated for Abaqus 2020 |
| Workshop 7b | 11/19 | Updated for Abaqus 2020 |
| Workshop 7c | 11/19 | Updated for Abaqus 2020 |
| Workshop 8  | 11/19 | Updated for Abaqus 2020 |

| Workshop 10a | 11/19 | Updated for Abaqus 2020 |
|--------------|-------|-------------------------|
| Workshop 10b | 11/19 | Updated for Abaqus 2020 |
| Workshop 11  | 11/19 | Updated for Abaqus 2020 |
| Workshop 12a | 11/19 | Updated for Abaqus 2020 |
| Workshop 12b | 11/19 | Updated for Abaqus 2020 |
| Workshop 13  | 11/19 | Updated for Abaqus 2020 |
| Workshop 14  | 11/19 | Updated for Abaqus 2020 |
| Workshop 15  | 11/19 | Updated for Abaqus 2020 |
| Workshop A2  | 11/19 | Updated for Abaqus 2020 |
| Workshop A3  | 11/19 | Updated for Abaqus 2020 |
|              |       | -                       |

# **Lesson 1: Overview of Abaqus**

- ▶ What is Abaqus FEA?
- Abaqus/CAE
- Abaqus/Standard and Abaqus/Explicit
- Abaqus Conventions
- Working with the Model Tree
- Other Abaqus/CAE Topics
- Documentation
- Learning Community
- Abaqus Environment Settings
- Abaqus Fetch Utility
- Workshop Preliminaries
- Demonstration 1: A First Look at Abaqus/CAE
- Workshop 1: Linear Static Analysis of a Cantilever Beam

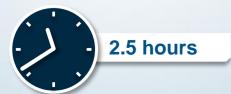

# **Lesson 2: Working with Geometry (Part 1)**

- Abaqus/CAE: Part Module
- What are Parts?
- Creating Part Geometry
- Building a Part Using the Part Module Tools
- The Sketcher
- Adding Features
- Miscellaneous Topics
- Demonstration 2: Working with Native Geometry
- Workshop 2: Creating Native Geometry: Pipe Creep Model

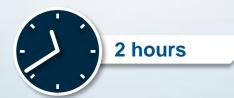

# **Lesson 3: Working with Geometry (Part 2)**

- Abaqus/CAE: Part Module
- Geometry Import and Repair
- Demonstration 3a: Generating a Shell From a Thin Solid
- Workshop 3a: Geometry Repair of Intersecting Pipes
- Part from an Orphan Mesh
- Creating Geometry from an Orphan Mesh
- ▶ Demonstration 3b: Importing and Editing an Orphan Mesh
- Workshop 3b: Importing and Editing an Orphan Mesh: Pump Model

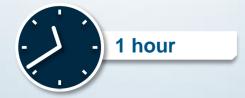

## **Lesson 4: Material and Section Properties**

- Abaqus/CAE: Property Module
- Abaqus Material Definitions
- Abaqus Conventions
- Linear Elasticity
- Large Strain Elasticity
- Metal Plasticity
- Material Calibration
- Material Databases
- Section Properties
- Special Features: Skins and Stringers
- Demonstration 4: Creating Materials and Assigning Sections
- Workshop 4a: Material and Section Properties: Pipe Model
- Workshop 4b: Material and Section Properties: Pump Model

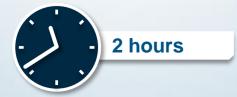

# Lesson 5: Assemblies in Abaqus

- Abaqus/CAE: Assembly Module
- What is an Assembly?
- Positioning Instances
- Subassemblies
- Other Operations
- Sets
- Surfaces
- Display Groups
- Instance Types
- ▶ Demonstration 5: Creating an Assembly; Boolean Operations
- Workshop 5: Pump Model Assembly

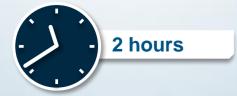

# Lesson 6: Steps, Output, Loads, & Boundary Conditions

- Abaqus/CAE: Step Module
- Analysis Steps and Procedures
- Demonstration 6a: Creating Steps
- Output Requests
- Output Files
- Abaqus/CAE: Load Module
- Amplitudes and Distributions
- Loads and Boundary Conditions
- Initial Conditions
- Demonstration 6b: Using the Load Module
- Workshop 6a: Step Definition and Loads: Pipe Creep Model
- Workshop 6b: Step Definition and Loads: Pump Model

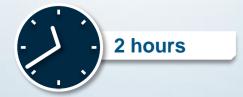

# **Lesson 7: Meshing Imported and Native Geometry**

- Abaqus/CAE: Mesh Module
- What is a Mesh?
- ▶ Elements in Abaqus
- Mesh Generation Workflow
- The Mesh Module
- Common Tools:
  - Density
  - Controls
  - Element Selection
  - Meshing
  - Local Fine-tuning
  - Quality Checks

- Advanced Topics:
  - Virtual Topology
  - Bottom-up Meshing
  - Mesh Compatibility
  - Mesh Convergence
- Dependent and Independent Part Instances
- Demonstration 7: Using the Mesh Module
- Workshop 7a: Structured Hex Meshing: Pipe Creep Model
- Workshop 7b: Free and Swept Meshing: Pump Model
- Workshop 7c: Meshing of Intersecting Pipes

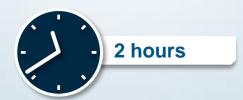

## Lesson 8: Job Management and Results Visualization

- Abaqus/CAE: Job Module
- Analysis Jobs
- Creating a Job
- The Job Manager
- Monitoring the Progress of an Analysis
- Keywords Editor
- Demonstration 8a: Using the Keywords Editor
- Viewing and Interpreting Results
- ▶ Abaqus/CAE: Visualization Module
- Viewing and Interpreting Results
- Output
- Example 1: Overhead Hoist

- Example 2: Overhead Hoist Dynamic Loading
- Example 3: Connecting Lug
- Additional Topics
  - Color Coding
  - Display Groups
  - Managing Viewports
  - Display Options
- Demonstration 8b: Visualizing Results
- Advanced Topics
  - Result Options
- ▶ Final Thoughts
- Workshop 8: Creep of a Pipe Intersection

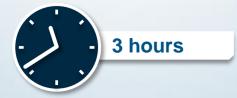

# **Lesson 9: Linear and Nonlinear Problems**

- Is my problem nonlinear?
- What are the main sources of nonlinearities?
- Why are nonlinear problems hard to solve?
- ▶ How are nonlinear problems solved?
- Summary

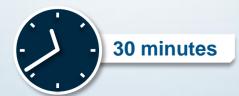

# Lesson 10: Analysis Procedures (Part 1)

- Preliminaries
  - Abaqus Model and Analysis Steps
  - Analysis Procedures
- ▶ The *static*, *general* analysis procedure
- Finding a *converged* solution
- Demonstration 10: Nonlinear Static Analysis
- Workshop 10a: Linear Analysis of a Skew Plate
- Workshop 10b: Nonlinear Analysis of a Skew Plate

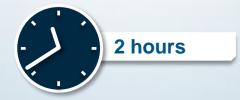

# Lesson 11: Analysis Procedures (Part 2)

- Preliminaries: Analysis Procedures
- Linear Perturbation Procedures
- ▶ The Static, Linear Perturbation procedure
- Buckle procedure
- Frequency procedure
- Summary, so far...
- Multistep Analyses
- ▶ Demonstration 11: Load Cases and Multi-Step analysis
- Workshop 11: Linear Static Analysis of a Cantilever Beam (optional)

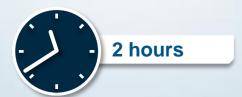

# Lesson 12: Analysis Procedures (Part 3)

- Preliminaries
  - Analysis Procedures
  - What Makes a Problem Dynamic?
  - Implicit vs Explicit time integration
- ► The *dynamic, explicit* analysis procedure
- Stability Limit
- ▶ Finding a solution ... faster!
- ▶ Troubleshooting Abaqus/Explicit analyses
- Workshop 12a: Dynamic Analysis of a Skew Plate
- Workshop 12b: Pipe Whip Analysis

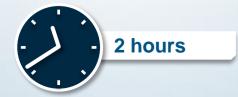

# **Lesson 13: Analysis Continuation Techniques**

- Analysis Continuation Techniques
- Restarting an Abaqus Analysis
- Workshop 13: Unloading Analysis of a Skew Plate

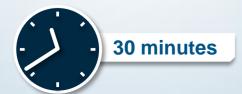

## **Lesson 14: Constraints and Connections**

- Introduction
- Rigid Body Constraint
- ▶ Tie Constraint
- Coupling Constraint
- Shell-to-Solid Coupling
- Connector Elements
- Mesh-independent Fasteners
- Demonstration 14: Defining a Rigid Body
- Workshop 14: Tie Constraints: Pump Model

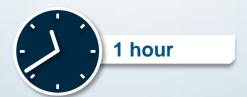

## **Lesson 15: Contact**

- Introduction
- Mechanical Contact Properties
- Contact Domain
- Contact Formulation and Controls
- Summary
- Example 1: Shearing of a lap joint with contact pairs
- Example 2: Shearing of a lap joint with general contact
- Example 3: Crimp forming with general contact
- Additional Topics
  - Handling Initial Overclosures
  - Contact Output
  - Modeling Tips
- Demonstration 15: Using Automatic Contact Detection and General Contact
- Workshop 15: Nonlinear Static Analysis of a Pump Assembly

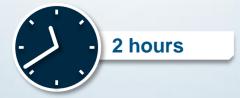

# **Appendix 1: Element Selection Criteria**

## Appendix content:

- Elements
- Structural (Shells and Beams) vs. Continuum Elements
- Modeling Bending Using Continuum Elements
- Stress Concentrations
- Contact
- Incompressible Materials
- Mesh Generation
- Solid Element Selection Summary

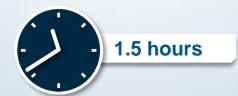

# **Appendix 2: Analyzing Nonlinear Quasi-Static Problems**

## Appendix content:

- Introduction
- Solution Strategies
- Quasi-Static Simulations Using Explicit Dynamics
- Adaptive Meshing
- Workshop A2: Single Pass Rolling of a Thick Plate

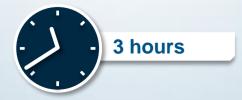

# **Appendix 3: Heat Transfer and Thermal-Stress Analysis**

## Appendix content:

- Introduction
- Steady-State Heat Transfer
- ▶ Transient Heat Transfer
- ▶ Thermal Interfaces
- Thermal-Stress Analysis
- Workshop A3: Thermal-Stress Analysis of Intersecting Pipes

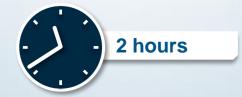